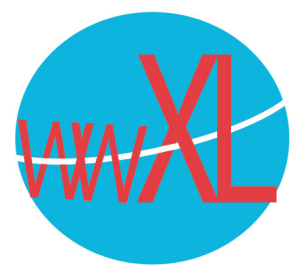

Inloggen in Wordpress:

Via de link: https://www.uwurl.nl/wp-admin komt u bij uw inlogscherm van Wordpress

Gebruikersnaam = via e-mail aan u doorgegeven, de wachtwoorden zijn per sms verzonden en kunnen via de link onder uw inlogscherm in wordpress gewijzigd worden.

Het inlogscherm van Wordpress ziet er als volgt uit:

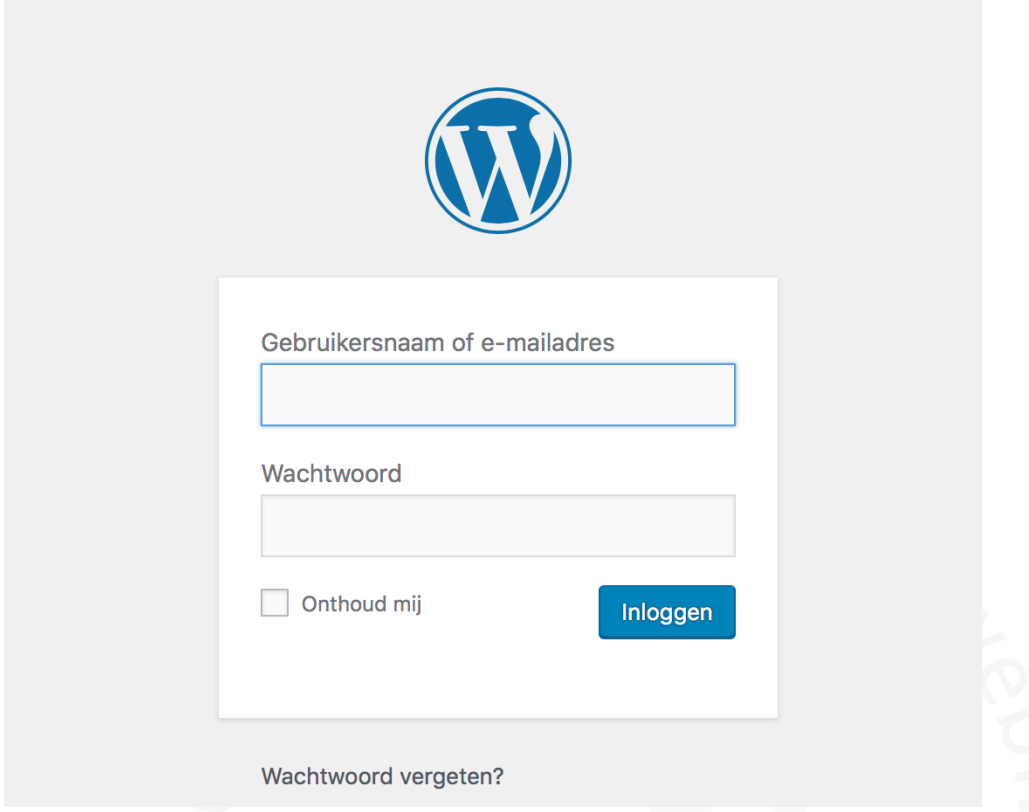

LET OP: Als u te vaak het verkeerd wachtwoord of gebruikersnaam invult dan wordt u geblokkeerd vanwege veiligheidsredenen. In dat geval kunt u een e-mail sturen naar wwXL, dan zullen we u verder helpen.

Vanwege de veiligheid wordt aangeraden om uw e-wachtwoord regelmatig te wijzigen en een sterk wachtwoord te bedenken.

Als u klaar bent met uw sessie is het belangrijk om uit te loggen, via de knop 'Uitloggen' rechtsboven in de pagina.

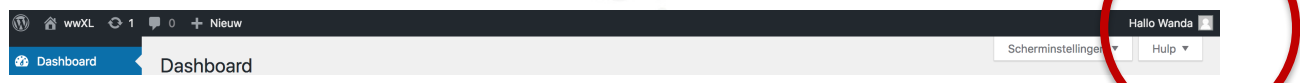

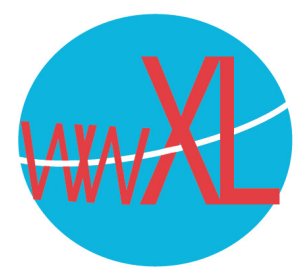

Bij het Dashboard kunt u pagina's aanmaken en wijzigen via het kopje 'Pagina's'. Vergeet niet om de pagina (wijzigingen) op te slaan.

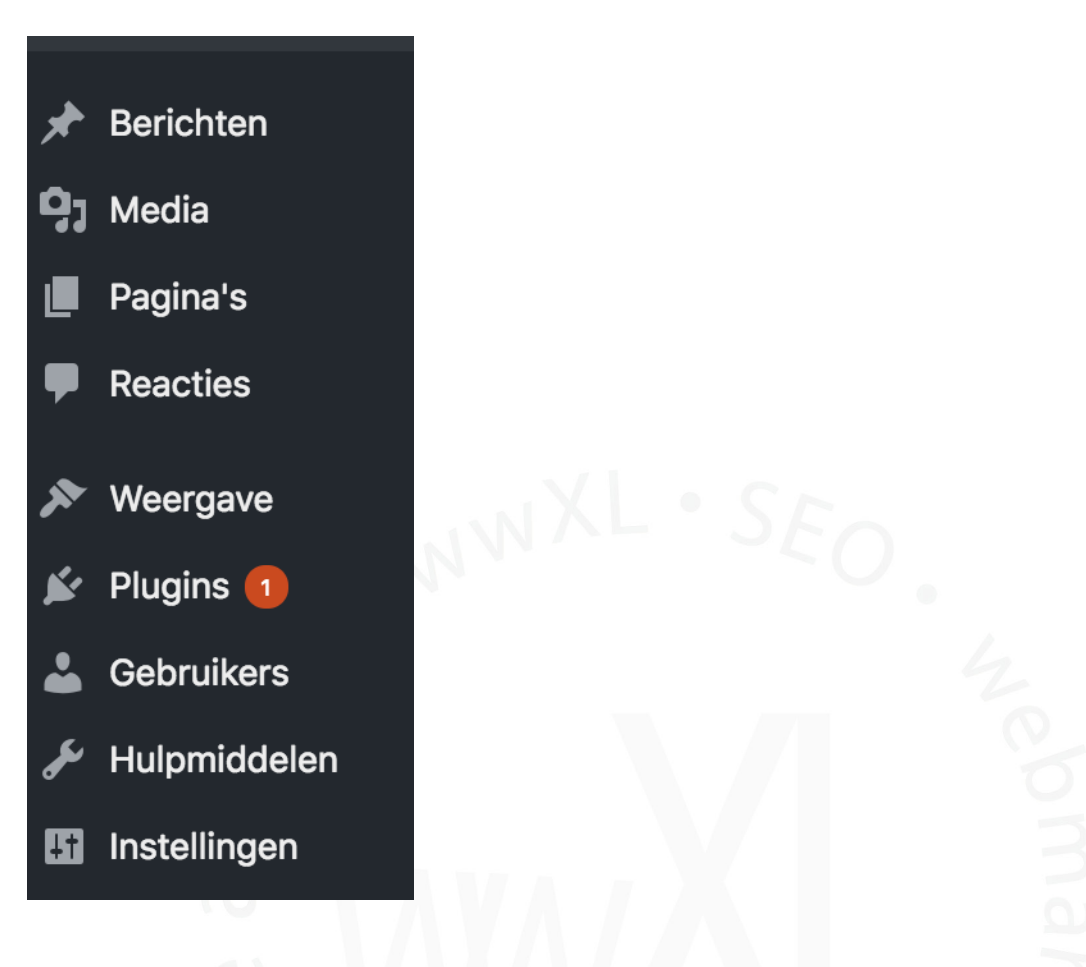

Let op: U bent zelf verantwoordelijk voor het maken en beheren van backups voor uw website en updaten van de plugins voor uw website tenzij anders afgesproken of u een uitgebreider pakker heeft afgesloten. 

Hulp nodig? Bel ons op telefoonnummer +31 (0)299-621931